## View & Manage Time Entries

Last Modified on 09/06/2023 8:07 am EDT

A complete record of everyone using the Kiosk to check in and out for**[attendance](http://help.jackrabbitcare.com/help/lp-attendance)** is stored in the system and managed on the *Time Entries* page. This page is located under the*Programs & Classes (left menu) > Facility Attendance card > View All Time Entries link*. The page automatically defaults to**Clock Status Incomplete**. Time Entries can be adjusted as needed.

An Owner or Admin has the permissions to view, add, and change time entries.

Expand/Collapse All

 $\odot$  View and Edit Time Entries

- $\odot$  Use the Time Entries Filter
- Edit Multiple Incomplete Time Entries

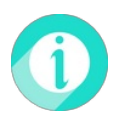

Help is just a few clicks away! Go to**[Jackrabbit](http://help.jackrabbitcare.com/help/jackrabbit-care-support) Care Support - Resource Center**to select the help option that works best for you.